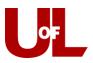

# **CardSmart Training**

## How to Assign a Different Advisor to a Scheduled Appointment

### **Opening the Appointment**

(As described below, you can open appointments from either the Upcoming Appointments tab (if they are your appointments) or from the Advising Center.)

From the Upcoming Appointments tab on your Home screen

Go to the Upcoming Appointments tab on your home screen.

Click **Details** and follow the editing steps as outlined below to make the necessary changes to assigned advisor, date/time, and reason for the appointment.

|        | VIC  | sor Home              | - *             |                             |         |                                        |
|--------|------|-----------------------|-----------------|-----------------------------|---------|----------------------------------------|
| Studen | ts L | Jpcoming Appointments | My Availability | Advising Appointment Queues |         |                                        |
| Jpc    | om   | ing Advisin           | g Appoir        | ntment                      |         |                                        |
| Action | s 🔻  |                       |                 |                             |         | Show Cancelle                          |
| Action | 5 🔻  | DATE                  | ATTENDEE        | REASON                      | COMMENT | Show Cancelle<br>REPORT FILED? DETAILS |

Appointment Delete App

Appointment Center Name

From the Front-Desk Mode/Advising Center

Select the **Advising Center** mode from the bottom right of your CardSmart home screen. Select your Advising Center location.

Locate the appointment on the calendar and click on the blue appointment box to open it up.

### **Editing the Appointment**

Both of the options described above opens the **Manage Appointment** dialog box and allows you to edit the appointment. (You can also delete or cancel the appointment from this screen.) Select **edit**. This will open the screen that allows you to make changes to the appointment.

| reer | Navigator Workshop      | p Ekstrom l                                                                       | ibrary W102                                                                                                    | Arts & Sciences                                                                                                    |
|------|-------------------------|-----------------------------------------------------------------------------------|----------------------------------------------------------------------------------------------------|----------------------------------------------------------------------------------------------------|
|      |                         |                                                                                   |                                                                                                    |                                                                                                    |
|      |                         |                                                                                   |                                                                                                    |                                                                                                    |
|      |                         |                                                                                   |                                                                                                    |                                                                                                    |
| МА   | NAGE APPOINTMENT        |                                                                                   |                                                                                                    | 2                                                                                                    |
| A    | cademic Pla             |                                                                                   |                                                                                                    |                                                                                                    |
|      |                         |                                                                                   |                                                                                                    |                                                                                                    |
| · '  | All Attendees 🔹         | Appoir                                                                            | ntment Details                                                                                                    | S [edit   move ]                                                                                                    |
| *    | Travis Ross (Advisor)▼  | When:                                                                             | Wed Dec 03, 2014                                                                                                    | Comments:                                                                                                    |
| *    | Travis (Student) Ross 🔻 | Where:                                                                            | Test Advising Front Desl                                                                                            | None<br>k                                                                                                    |
|      |                         | Course:                                                                           | N/A                                                                                                    | Туре:                                                                                                    |
|      |                         |                                                                                   |                                                                                                    | One Time Appointment                                                                                                    |
|      | MAI                     | MANAGE APPOINTMENT<br>Academic Pla<br>All Attendees ~<br>1 Travis Ross (Advisor)~ | MANAGE APPOINTMENT<br>Academic Planning<br>All Attendees -<br>I Travis Ross (Advisor) -<br>When:<br>When:<br>Where: | Academic Planning<br>All Attendees<br>Travis Ross (Advisor)<br>Travis (Student) Ross<br>When:<br>Wed Dec 02, 2014<br>1130 am - 1200 pm<br>Where:<br>Test Advising Front Dest |

Choose Appointment Center Location

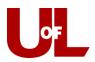

| ilter                                         | s                                     |                    |                          |                           |               |                          | People Attending (I                                                                                                    | )     |                |                |                           |                |                        |              |
|-----------------------------------------------|---------------------------------------|--------------------|--------------------------|---------------------------|---------------|--------------------------|----------------------------------------------------------------------------------------------------|-------|----------------|----------------|---------------------------|----------------|------------------------|--------------|
|                                               |                                       |                    |                          |                           |               |                          | Test, Student (Student)                                                                                                    |       |                |                |                           |                |                        | 1.1          |
| ype:                                          |                                       |                    |                          |                           |               |                          |                                                                                                    |       |                |                |                           | Add an Atten   | rdee:                  |              |
|                                               | ng App                                | nointe             | ent                      |                           |               |                          |                                                                                                    |       |                |                |                           |                |                        | 0            |
| eason                                         | .7                                    |                    |                          |                           |               |                          |                                                                                                    |       |                |                |                           |                |                        |              |
|                                               |                                       | Plann              | int                      |                           |               |                          |                                                                                                    |       |                |                |                           |                |                        |              |
|                                               |                                       |                    | ng/Regi                  | mation                    |               |                          | Select An Advisor                                                                                                    |       |                |                |                           |                |                        |              |
|                                               |                                       |                    |                          |                           |               |                          | Etheridge, Katle                                                                                                    |       |                |                |                           |                |                        | 1            |
| omme                                          |                                       |                    |                          |                           |               |                          | 3.T.                                                                                                    |       |                |                |                           |                |                        |              |
|                                               | Etheric                               |                    |                          |                           |               |                          |                                                                                                    |       |                |                |                           |                |                        |              |
|                                               |                                       |                    |                          |                           |               |                          | Choose A Time To M                                                                                                    | ∕leet |                |                |                           |                |                        |              |
|                                               |                                       |                    |                          |                           |               |                          | Choose A Time To M                                                                                                    | /leet |                |                | Availabilities: ?         | Show Ava       | ilabilities for This G | ourse/Reason |
| ocation<br>Busine                             | ,2                                    |                    |                          |                           |               | •                        |                                                                                                    | Meet  |                |                | Availabilities:?          | Show Ava       | (labilities for This C | ourse/Reason |
| ocation                                       | n ?<br>HSS                            |                    |                          |                           |               | •                        |                                                                                                    | 08/36 | 08/07          | Q&/Q&          | 02/09                     | 08/10          | 08/11                  | 08/12        |
| scation<br>Busine                             | n ?<br>HSS                            |                    | eust 20                  |                           |               | •                        | Length: 30 min +                                                                                                    |       | 08/07<br>(MONE | DB/08<br>(TUE) |                           |                |                        |              |
| ication<br>Busini<br>ilect a                  | n ?<br>HSS                            | Au                 |                          |                           | fr            | 0                        | Length: 30 min +<br>TIME SLOT<br>5:00a-5:30a                                                                                           | 08/36 |                |                | 02/09                     | 08/10          | 08/11                  | 08/12        |
| ication<br>Busini<br>ilect a                  | , ?<br>ess<br>Date:                   | Au<br>Tu           | gust 20<br>We            | 17<br>Th                  | fr            | O<br>Sa                  | Length: 30 min +                                                                                                    | 08/36 |                |                | 02/09                     | 08/10          | 08/11                  | 08/12        |
| ication<br>Busine<br>Ilect a<br>Su            | , 7<br>ess<br>Date:<br>Mo             | Au<br>Tu           | gust 20<br>We            | 17<br>Th<br>3             | Fr 4          | 0<br>5a<br>5             | Length: 30 min +<br>TrME \$L07<br>6:00a-6:30a<br>6:30a-7:00a                                                                           | 08/36 |                |                | 02/09                     | 08/10          | 08/11                  | 08/12        |
| ication<br>Busini<br>ilect a                  | , ?<br>ess<br>Date:                   | Au<br>Tu           | gust 20<br>We            | 17<br>Th                  | fr            | O<br>Sa                  | Length: 30 min +<br>TME SLOT<br>6:00a-6:30a<br>6:30a-7:30a<br>7:50a-7:30a                                                              | 08/36 |                |                | 02/09                     | 08/10          | 08/11                  | 08/12        |
| ocation<br>Busine<br>elect a<br>Su            | , 7<br>ess<br>Date:<br>Mo             | Au<br>Tu           | gust 20<br>We            | 17<br>Th<br>3             | Fr 4          | 0<br>5a<br>5             | Length: 30 min +<br>TANE SLOT<br>6:00a-6:30a<br>6:00a-7:30a<br>7:20a-7:30a<br>7:20a-8:00a                                              | 08/36 |                |                | 02/09                     | 08/10          | 08/11                  | 08/12        |
| scation<br>Busine<br>elect a<br>Su<br>G       | n 2<br>ess<br>Date<br>Mo<br>7         | Au<br>Tu<br>1<br>8 | gust 20<br>We<br>2<br>9  | 17<br>Th<br>3<br>10       | Fr<br>4<br>51 | 0<br>Sa<br>5<br>12       | Length: 30 min +<br>TRME SLOT<br>6:00a-5:30a<br>6:30a-7:30a<br>7:00a-7:30a<br>7:30a-3:00a<br>8:00a-3:30a                               | 08/36 |                |                | 08/09<br>(WED)            | 08/10          | 08/11                  | 08/12        |
| ication<br>Busine<br>Ilect a<br>Su<br>6<br>13 | n 7<br>Hess<br>Date:<br>Mo<br>7<br>14 | Au<br>Tu<br>1<br>8 | guet 20<br>We<br>2<br>16 | 17<br>Th<br>3<br>10<br>17 | Fr<br>4<br>18 | 0<br>Sa<br>5<br>12<br>19 | Length: 20 min +<br>TAIE SLOT<br>6:00a-4:30a<br>6:30a-7:30a<br>7:30a-7:30a<br>7:30a-7:30a<br>7:30a-3:30a<br>8:30a-8:30a<br>8:30a-9:00a | 08/36 | (MON8          | (TUE)          | OB/OB<br>(WED)<br>DROP-IN | 08/10<br>(THU) | 08/11<br>(FR)          | O8/12        |

Assigning a Different Advisor

- 1. First, click the "x" at the end of the line with the previously assigned advisor's name. Then, you can select the advisor that you would like to assign. That advisor's schedule will populate below, and you can then select an appropriate appointment time. This calendar displays an advisor's availabilities a week at a time. Once you make the necessary changes, click **Save Appointment** at the bottom of the page.
- 2. Keep in mind that in addition to changing the assigned advisor, you can also use this process to change the date/time for the appointment if needed.

#### Changing the Date

Select the new date and confirm on the calendar that the time is available. Check the box for the new appointment time slot. Click **Save**. You can verify the move by checking the appointment center calendar for the new time slot.

Keep this in Mind... When you select a different date on the calendar in the appointment center, you always need to click RELOAD so the calendar will update to the new date.

Changing/Adding Reasons

Most appointments made from the front desk will indicate one reason for an appointment. Additional reasons are often added to the report later by the advisor. However, if multiple reasons are provided at the time the appointment is made, those reasons can be selected. **Edit** the appointment after saving the date, time, and advisor (using the same process as above) and then select the additional reasons provided. Click in the box where the reasons are listed and a drop down will appear. Select all of the applicable reasons. **Save Appointment** to reflect the changes.

| ype:                             |   |
|----------------------------------|---|
| Advising Appointment             | ¥ |
| Reason(s): ?                     |   |
| 😠 AA Acad. Planning/Registration | _ |
| 😠 AA Add/Change Major/Minor      |   |
| 😠 AA External Transfer           |   |
| AA Career Planning               | ÷ |
| AA Co-Curricular                 |   |
| AA Degree Audit                  |   |
| AA Flight Plan Milestones        |   |
| AA General Appt. Camp.           |   |
| AA No Reason Specified           |   |
| AA Student Success               |   |
| A di tata a Manda Manda Na       |   |